# Peregrine **AssetCenter** Hinweise zur Version

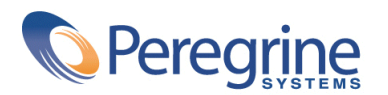

DAC-421-GE15

© Copyright 2002 Peregrine Systems Inc.

Alle Rechte vorbehalten.

Die in diesem Dokument enthaltenen Informationen sind Eigentum von Peregrine Systems Inc. und dürfen ohne vorherige schriftliche Zustimmung von Peregrine Systems Inc. nicht verwendet und weitergegeben werden. Ohne vorherige schriftliche Genehmigung durch Peregrine Systems Inc. ist die Vervielfältigung dieses Handbuchs sowie seiner Teile unzulässig. In der vorliegenden Dokumentation werden zahlreiche Produkte mit ihrem Markennamen bezeichnet. Im Allgemeinen sind diese Marken im Besitz ihrer jeweiligen Eigentümer.

Peregrine Systems und AssetCenter ® sind eingetragene Warenzeichen von Peregrine Systems Inc.

Die in diesem Handbuch beschriebene Software wird im Rahmen eines Lizenzvertrags zwischen Peregrine Systems Inc. und dem Endbenutzer zur Verfügung gestellt und muss in Übereinstimmung mit den Bedingungen dieses Vertrags eingesetzt werden. Die in diesem Dokument enthaltenen Informationen können ohne Vorankündigung geändert werden. Aus den vorliegenden Informationen lassen sich keinerlei Verpflichtungen seitens Peregrine Systems Inc. ableiten. Die aktuellste Version dieses Dokuments erhalten Sie auf Anfrage beim Kundendienst von Peregrine Systems Inc.

Die Namen der in diesem Handbuch, in der Demodatenbank und dem Lernprogramm genannten Personen und Firmen sind frei erfunden und dienen lediglich zur Veranschaulichung der Softwarefunktionen. Ähnlichkeiten mit lebenden und toten Personen oder Firmen sind rein zufällig.

Technische Informationen zu diesem Produkt sowie Dokumentationen zu einem für Sie lizenzierten Produkt erhalten Sie beim Kunden-Support von Peregrine Systems Inc. unter folgender E-Mail-Adresse: support@peregrine.com.

Ihre Kommentare und Anregungen zu diesem Dokument senden Sie bitte an die Abteilung Technische Dokumentation bei Peregrine Systems (doc\_comments@peregrine.com).

Die vorliegende Ausgabe betrifft die Version 4.2.1 des lizenzierten Programms.

AssetCenter

Peregrine Systems, Inc. Worldwide Corporate Campus and Executive Briefing Center 3611 Valley Centre Drive San Diego, CA 92130 Tel 800.638.5231 or 858.481.5000 Fax 858.481.1751 www.peregrine.com

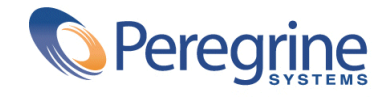

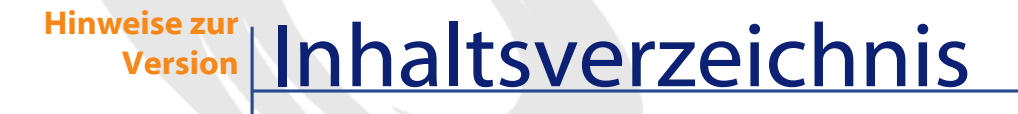

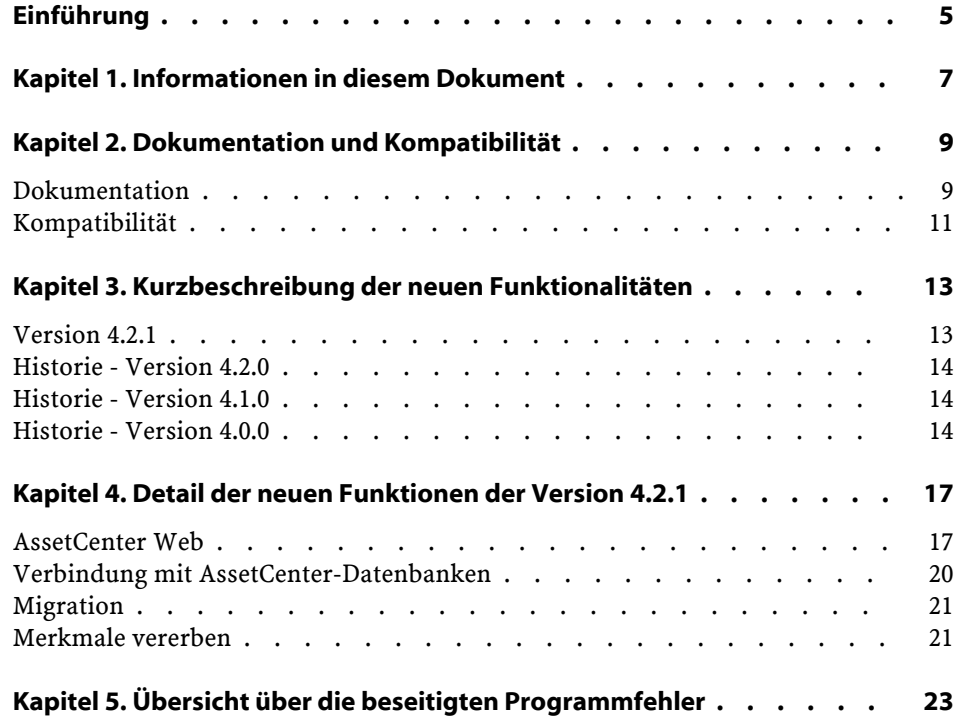

AssetCenter

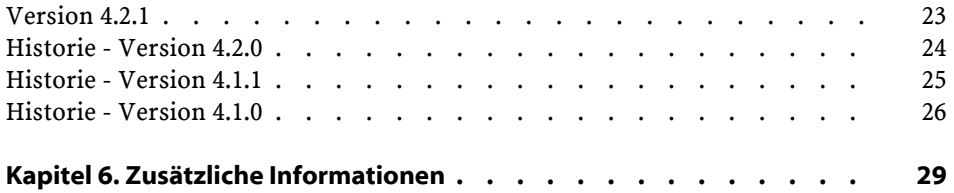

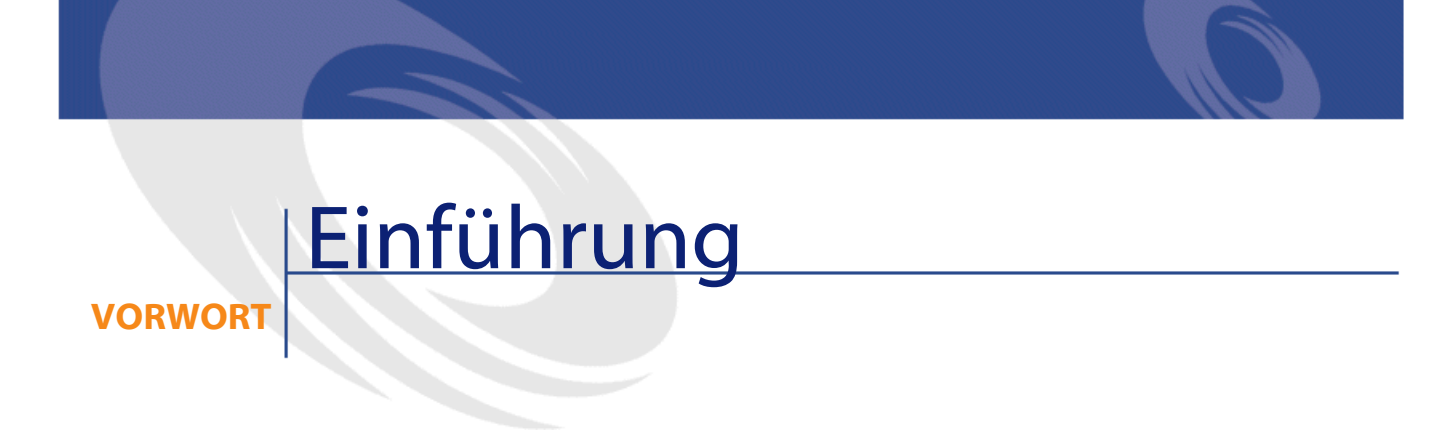

<span id="page-4-0"></span>AssetCenter 4.2.1 ist eine Aktualisierung der Software, mit der zahlreiche Fehler behoben werden.

Informationen, die erst nach Redaktionsschluss vorlagen und daher in diesem Dokument bzw. in den Handbüchern zu AssetCenter nicht mehr berücksichtigt werden konnten, werden in der Datei **Readme.txt** beschrieben. Sie befindet sich im Installationsordner von AssetCenter.

## **1** Informationen in diesem Dokument

**KAPITEL**

<span id="page-6-0"></span>Das vorliegende Dokument enthält folgende Informationen:

- Hinweise zu der mitgelieferten Dokumentation sowie zur Kompatibilität von AssetCenter
- Eine unvollständige Liste der in der Version 4.x hinzugefügten Funktionen
- Eine detaillierte Beschreibung der neuen Funktionen der Version 4.2.1
- Eine Liste der Fehler, die zwischen der Version 4.0.0 und der Version 4.2.1 behoben wurden
- Hinweise dazu, wie Sie zusätzliche Informationen bei Peregrine Systems anfordern können

# 2 Dokumentation und Kompatibilität

**KAPITEL**

## <span id="page-8-0"></span>**Dokumentation**

Im Lieferumfang von AssetCenter 4.2.1 sind folgende Publikationen enthalten:

- Installation
- Konzepte und Implementierung
- Einführung in AssetCenter
- Transversale Tabellen
- Katalogverwaltung
- Ausrüstungsverwaltung
- Vertragsverwaltung
- Beschaffungsverwaltung
- Finanzverwaltung
- Kabelverwaltung
- Verwaltung
- Verwendung erweiterter Funktionen
- Strichcodeinventur
- Desktop Administration

- Unterschiede zwischen den Versionen 3.x und 4.x
- **Migration**
- Programmer's reference
- AssetCenter Web

#### Anmerkung:

Bei Fragen können Sie die Publikationen der Version **4.2.0** von AssetCenter zu Rate ziehen.

Die Datei **readme.txt**, das vorliegende Handbuch und das **AssetCenter Web**-Handbuch sind die einzigen Dokumente, die mit der Version 4.2.1 geändert wurden.

Alle Publikationen sind in folgenden Formaten erhältlich:

- Als Onlinehilfe im kompilierten Format **chm**, die direkt aus der Anwendung heraus aufgerufen werden kann
- Als Adobe Acrobat-Datei. Um diese Dateien optimal anzuzeigen, sollten Sie die Version 5.x von Acrobat Reader herunterladen. Sie ist bei folgender Adresse kostenlos erhältlich:

<http://www.adobe.fr/products/acrobat/readstep.html>

#### Anmerkung:

Sämtliche Dokumente wurden im Format Adobe Acrobat gespeichert und im Ordner **docs** abgelegt. Dieser Ordner befindet sich im Stammverzeichnis der Installations-CD von AssetCenter.

AssetCenter enthält weiterhin Folgendes:

- Eine Onlinehilfe zu Skripten und Funktionen, mit ähnlichem Inhalt wie das Handbuch **Programmer's Reference**. Diese Hilfe ist jedoch nur in den Fenstern zum Schreiben von Skripts verfügbar. Der Zugriff darauf erfolgt durch Drücken der Taste **F1**.
- Eine nach Modulen aufgegliederte Beschreibung der physischen Datenmodelle. Wenn Sie diese Modelle einsehen möchten, öffnen Sie die Datei **PhysicalDataModels.pdf**, die im Ordner **doc\pdf** des AssetCenter-Installationsverzeichnisses abgelegt wurde.
- Eine Onlinehilfe zur Datenbankstruktur. Diese Hilfe kann von AssetCenter aus nicht direkt aufgerufen werden. Sie befindet sich in der Datei **dbstruct.chm**, die im Verzeichnis **doc\chm** des AssetCenter-Installationsverzeichnisses abgelegt ist.
- Eine Direkthilfe für Datenbankfelder und -verknüpfungen. Um sie aufzurufen, setzen Sie den Cursor auf ein Feld oder eine Verknüpfung und nehmen Folgendes vor:
	- Drücken Sie gleichzeitig auf die **Umschalttaste** und die Taste **F1** oder
	- Rechtsklicken Sie, und wählen Sie im Kontextmenü den Eintrag **Direkthilfe**.

#### Anmerkung:

Die Onlinehilfe zu AssetCenter 4.2.1 wird als kompilierte HTML-Datei geliefert. Um sie zu verwenden, müssen Sie Internet Explorer 4.1 (oder eine höhere Version) installieren. Weitere Informationen finden Sie in der FAQ-Liste auf der Microsoft-Website unter:

<http://office.microsoft.com/france/Downloads/2000/Hhupd.aspx>.

Alle Dokumente zu AssetCenter 4.2.1 können auch über die Support-Site von Peregrine Systems heruntergeladen werden: [http://support.peregrine.com.](http://support.peregrine.com)

<span id="page-10-0"></span>Für den Zugriff auf diese Website benötigen Sie ein gültiges Login und Kennwort.

Natürlich können Sie auch eine gedruckte Version bei Ihrem Ansprechpartner bei Peregrine Systems anfordern.

#### **Kompatibilität**

Auf der Support-Site von Peregrine Systems ([http://support.peregrine.com\)](http://support.peregrine.com) ist weiterhin eine Kompatibilitätstabelle verfügbar, aus der Sie entnehmen können, welche Hardware- und Softwarekomponenten für AssetCenter 4.2.1 erforderlich sind.

Für den Zugriff auf diese Website benötigen Sie ein gültiges Login und Kennwort.

## **3** Kurzbeschreibungder neuen Funktionalitäten **KAPITEL**

<span id="page-12-1"></span><span id="page-12-0"></span>In der nachstehenden Liste werden die wichtigsten neuen Funktionen der Version AssetCenter 4.x aufgeführt (eine vollständige Beschreibung dieser Funktionalitäten finden Sie in der mit AssetCenter gelieferten Dokumentation).

## **Version 4.2.1**

- **AssetCenter Web**: eine Reihe von Menüs bzw. Seiten wurden überarbeitet oder hinzugefügt.
- p**Verwaltung der Verbindungen mit den AssetCenter-Datenbanken**: Ab sofort wird zwischen **Systemverbindungen** und **Benutzerverbindungen** unterschieden.
- **Vererbung von Merkmalen**: Die Liste der Situationen, in der eine Vererbung möglich ist, wurde geändert.

#### <span id="page-13-0"></span>**Historie - Version 4.2.0**

- Optimierung des Supports für die Datenbank-Engine IBM DB2 UDB. Weitere Informationen finden Sie in der Kompatibilitätstabelle und dem AssetCenter-Handbuch **Installation**.
- Auf IBM AIX erweiterter Unix-Support. Weitere Informationen finden Sie in der Kompatibilitätstabelle.
- Grafische Anzeige von Planungen. Weitere Informationen finden im Handbuch **Einführung in AssetCenter**.

#### <span id="page-13-1"></span>**Historie - Version 4.1.0**

- Wesentliche Verbesserungen der Funktionen zur Bearbeitung der Datenbank: Unterstützung von hierarchischen Tabellen, Merkmalen, Währungsfelder usw.
- Dedizierte Bildschirme für bestimmte Ausrüstungselemente: Computer, Telefonie usw.
- Vollständiger Support der Migration einer alten Version von AssetCenter
- Dediziertes Programm für die Migration von Datenbanken: Peregrine Script Analyzer
- Unix-Support im nicht grafischen Modus
- Unterstützung der nachstehend aufgeführten Sprachen für die grafische Oberfläche und die Dokumentation: Deutsch, Englisch, Französisch, Italienisch, Spanisch, Polnisch und Japanisch
- <span id="page-13-2"></span>• Überarbeitung des Moduls für Rückbelastungen
- Das Programm zur Abfrage von Protokolldateien (Protokollanzeige) ist ab sofort im Lieferumfang von AssetCenter enthalten.

#### **Historie - Version 4.0.0**

- Katalogverwaltung
- Erweiterte Verwaltung von Ausrüstungselementen (Telefonie, Computer usw.)
- Datenbankbearbeitung: neue Felder, Verknüpfungen usw.
- Anpassung der Bildschirme: Erstellen eigener Bildschirme mit den erforderlichen Informationen
- Vollständige Überarbeitung des Beschaffungszyklus
- Funktionelle Berechtigungen: Beschränkung des Zugriffs auf die Daten mithilfe von benutzerdefinierten Funktionsgruppen, so dass ein bestimmter Benutzer z. B. nur die für ihn erforderlichen Funktionalitäten verwenden kann.
- Internes Rückbelastungssystem
- Detaillierte Budgetverwaltung
- Vollständige Kabelverwaltung
- AutoCAD-Integration
- Vollständige Integration mit anderen Produkten von Peregrine Systems (Remote Control, InfraTools Desktop Discovery, Knowlix usw.)

## **4** Detailder neuen Funktionen der Version 4.2.1

**KAPITEL**

## <span id="page-16-0"></span>**AssetCenter Web**

### **Zugehörige Dokumentation**

Handbuch mit dem Titel AssetCenter Web.

### **Neuheiten in der Version 4.2.1**

- Erforderliche Umgebung:
	- AssetCenter Web erfordert die Verwendung von OAA Version 4.0.
	- Zur Anpassung der AssetCenter Web-Seiten ist die Verwendung des AssetCenter Web Tailoring Kit Version 4.2.1 erforderlich.
- Installation:

Die Installation von AssetCenter Web erfolgt über die Installations-CD-ROM von AssetCenter.

Zur Installation der AssetCenter Web-Komponenten wird ein einziges Programm verwendet. Die Liste der Komponenten und ihre Versionen haben sich geändert:

- OAA Version 4.0
- Java2 SDK Version 1.3.1\_05
- Tomcat Version 4.1.12
- Apache 2.0.43
- Allgemeine Funktionsweise
	- Die Verwendung der neuen Version von OAA wirkt sich auf die allgemeine Funktionsweise von AssetCenter Web aus. Das gilt insbesondere für die grafischen Aspekte und die Funktionen.

Weitere Informationen zur Funktionsweise von OAA 4.0 finden Sie in der Dokumentation zu OAA.

- Auf den zur Suche verwendeten Seiten wurde die Ergonomie der Filteroperatoren für Aufzählungen überarbeitet.
- Auf den zur Suche dienenden Seiten wurden Operatoren zu den Filtern für Daten bzw. numerische Felder hinzugefügt.
- Die Erstellung eines neuen Datensatzes erfolgt ab sofort über eine zur Suche verwendete Seite und nicht mehr über die Seite, auf der die Liste erscheint.
- Modul **Ausrüstung**:
	- Eine neuer Befehl in diesem Menü ermöglicht den Zugriff auf Lose.
	- Eine neuer Befehl in diesem Menü ermöglicht den Zugriff auf Projekte.
	- Auf der Seite mit den Computern und den Telefonen wurde eine Verknüpfung zum entsprechenden Ausrüstungselement hinzugefügt.
- Modul **System**:
	- Die Standorte (**amLocation**), Personen (**amEmplDept**) und Abteilungen (**amEmplDept**) wurden vom Modul **Ausrüstung** in das Modul **System** übertragen.
	- Auf der Seite mit den Firmendetails wurde eine Liste mit Kontakten hinzugefügt.
	- In den entsprechenden Menüs wurden Befehle hinzugefügt, um auf die Liste der Gruppen und die Liste der Lager zugreifen zu können.
	- Im Detailfenster einer Abteilung werden die zugeordneten Abteilungen und Personen in zwei unterschiedlichen Listen dargestellt.
- Modul **Finanzen**:
- In den entsprechenden Menüs wurden Befehle für den Zugriff auf Budgets und Aufwandszeilen hinzugefügt.
- Modul **Verträge**:
	- Im Vertragsdetail wurde die Liste mit den vom Vertrag abgedeckten Vermögensgegenständen hinzugefügt.
	- Im Vertragsdetail wurden eine Reihe von Feldern hinzugefügt.
	- In der Liste der Verträge wurden neue Filterkriterien hinzugefügt, insbesondere für die Suche nach Daten.
- Modul **Kabel**:
	- Ein neuer Menübefehl ermöglicht das Anzeigen des Kabelnetzes über einzelne Standorte.

### **Aktualsierung von AssetCenter Web**

1 Wenn Sie neue Webseiten erstellt oder Standard-Webseiten angepasst haben, gehen Sie wie folgt vor:

Speichern Sie die hinzugefügten bzw. angepassten Webseiten.

- 2 Deinstallieren Sie die vorhandene Version von AssetCenter Web/ OAA.
- 3 Deinstallieren Sie die vorhandenen Versionen von Java2 SDK und Tomcat (empfohlen).
- 4 Installieren Sie die Version 4.2.1 von AssetCenter Web.

#### $Q$  TIP:

Wenn Sie bisher nur die Standardseiten von AssetCenter Web verwendet haben, haben Sie damit alle erforderlichen Aufgaben erfüllt: Sie können jetzt ganz einfach die neuen Standardseiten von AssetCenter Web verwenden.

5 Wenn Sie jedoch zusätzliche Webseiten erstellt oder vorhandene Standardseiten angepasst haben, müssen Sie diese Seiten einzeln testen, anpassen oder neu erstellen.

## <span id="page-19-0"></span>**Verbindung mit AssetCenter-Datenbanken**

#### **Zugehörige Dokumentation**

Weitere Informationen finden Sie im Handbuch **Verwaltung**, Kapitel **Anlegen von AssetCenter-Datenbanken**, Abschnitt **Deklaration der Verbindung mit einer leeren Datenbankhülle**.

#### **Hinweise zum Aufbau von Verbindungen**

- Die Definition der Verbindungen erfolgt über das AssetCenter-Menü **Datei/ Verbindungen bearbeiten**.
- Die Verbindungsparameter werden in der Datei **amdb.ini** gespeichert.

#### **Neuheiten in der Version 4.2.1**

#### Wir unterscheiden **Systemverbindungen** von **Benutzerverbindungen**.

So definieren Sie das Merkmal **System** für eine Verbindung:

- 1 Starten Sie AssetCenter.
- 2 Wählen Sie das Menü **Datei/ Verbindungen bearbeiten**.
- 3 Wählen Sie die Verbindung, deren Parameter einzustellen sind.
- 4 Wählen Sie die Option **Systemverbindung**.

#### Anmerkung:

Sie können die Option **Systemverbindung** nur ändern, wenn das zum Aufbau der Verbindung mit Windows verwendete Login folgende Bedingungen erfüllt:

- Das Login verfügt über administrative Rechte.
- Das Login berechtigt zur Änderung der Datei **amdb.ini**. Diese Datei befindet sich im Windows-Installationsverzeichnis.

Die Ablage der Datei **amdb.ini**, die zum Speichern der Verbindungsparameter verwendet wird, erfolgt über das Verbindungsmerkmal **System** oder **Benutzer**:

• Verbindungen vom Typ **System**: Die Detailinformationen werden in der Datei **amdb.ini** gespeichert. Diese Datei befindet sich im Windows-Installationsverzeichnis.

• Verbindungen vom Typ **Benutzer**: Die Detailinformationen werden in der Datei **amdb.ini** gespeichert. Diese Datei befindet sich im Ordner **C:\Documents and Settings\<login>**, wobei **<login>** dem beim Aufbau der Verbindung verwendeten Windows-Login entspricht.

Ein AssetCenter-Benutzer sieht die Verbindungen der nachstehend aufgeführten **amdb.ini**-Dateien:

- Datei **amdb.ini**, die sich im Windows-Installationsordner befindet.
- <span id="page-20-0"></span>• Datei **amdb.ini**, die sich im Ordner **C:\Documents and Settings\<login>** befindet, wobei **<login>** dem zum Aufbau der Verbindung mit Windows verwendeten Login entspricht.

#### **Migration**

Detaillierte Informationen zum Migrieren einer vorhandenen AssetCenter-Version auf die Version 4.2.1, finden Sie im Handbuch **AssetCenter 4.2.0 - Migration**.

• So nehmen Sie eine Migration von der Version 4.0.0 oder einer älteren Version auf die Version 4.2.1 vor:

Folgen Sie den Anweisungen im Kapitel **Migration der AssetCenter-Version 4.0.0 oder einer älteren Version - allgemeine Grundlagen**.

<span id="page-20-1"></span>• So migrieren Sie von einer Version 4.1.0 oder einer späteren Version auf die Version 4.2.1:

Folgen Sie den Anweisungen im Kapitel **Migration der AssetCenter-Version 4.1.0 oder einer höheren Version**.

#### **Merkmale vererben**

Detaillierte Informationen finden Sie im Handbuch **Transversale Tabellen**, Kapitel **Merkmale**, Abschnitt **Vererbte Merkmale**/ **Anwendungsbeispiel**.

Die Liste der Situationen, auf die sich die Vererbung anwenden lässt, wurde geändert:

• Hinzufügen der Vererbung von der Tabelle der **Modelle** (amModel) in die Tabelle der **Kabel**(amCable): die Datensätze in der Tabelle **amCable** erben die Merkmale, die dem Kabelmodell zugeordnet sind.

AssetCenter

• pLöschen der Vererbung der Tabelle der **Modelle** (amModel) und in die Tabelle der **Vermögen unter Vertrag** (amAstCntrDesc): es besteht keinerlei Verbindung zwischen diesen beiden Tabellen.

## **5** Übersicht über die beseitigten Programmfehler **KAPITEL**

<span id="page-22-0"></span>In der nachstehenden Tabelle werden die in AssetCenter 4.2.1 beseitigten Programmfehler aufgeführt.

Sie besteht aus zwei Spalten.

- <span id="page-22-1"></span>• Fehlernummer: Anhand der Fehlernummer (bzw. der Nummer des Patches) können Sie den Fehler schnell in der Tabelle auffinden.
- Beschreibung: Kurzbeschreibung des Fehlers bzw. des Patch.

### **Version 4.2.1**

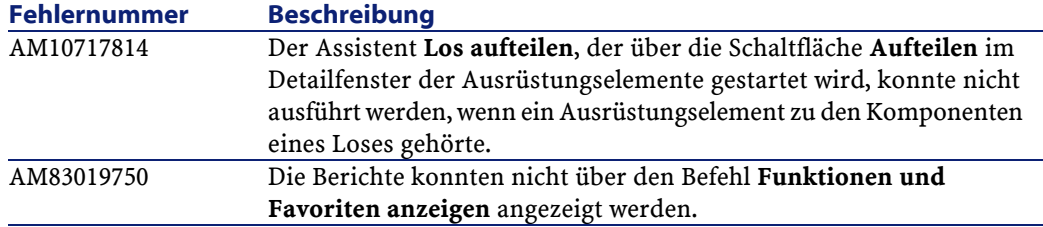

AssetCenter

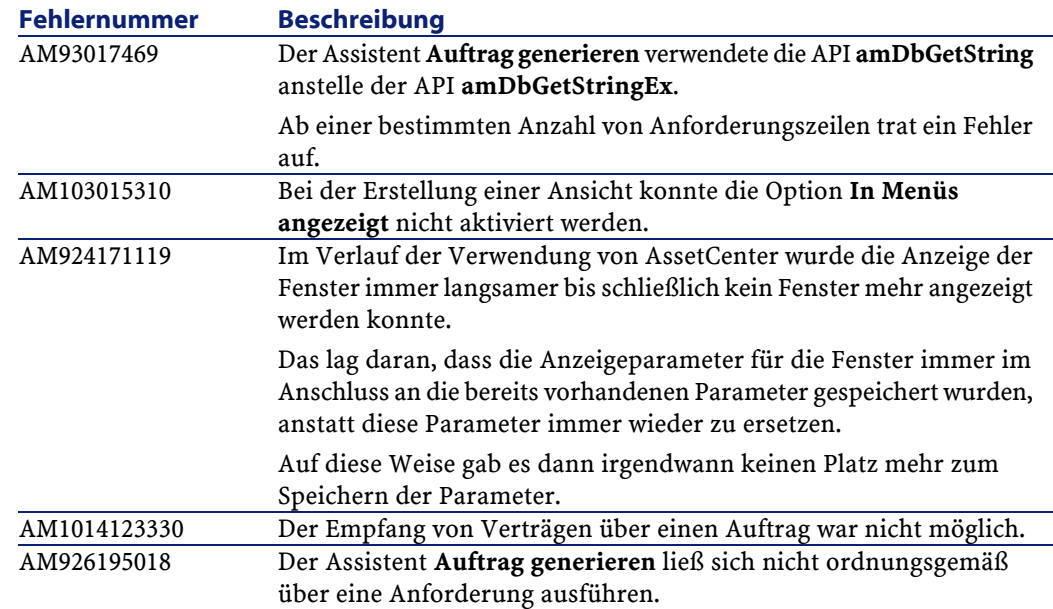

## <span id="page-23-0"></span>**Historie - Version 4.2.0**

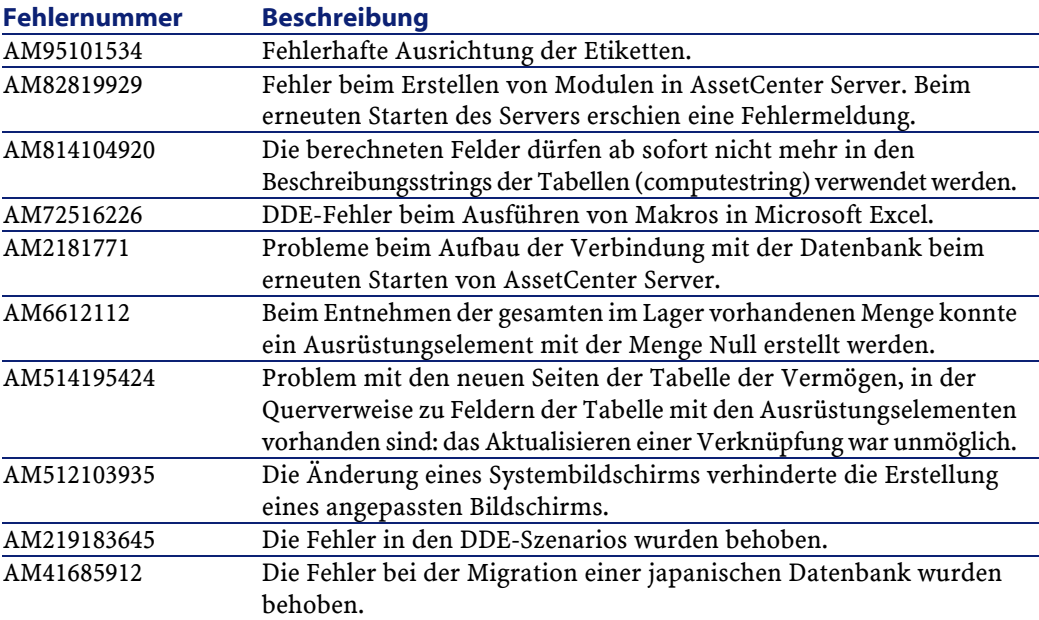

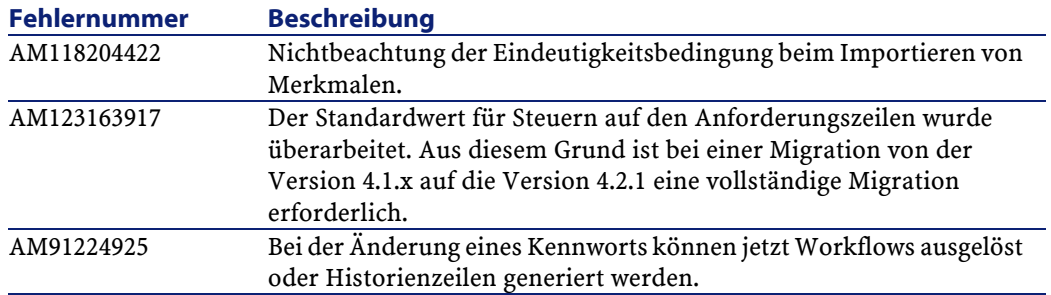

## **Historie - Version 4.1.1**

<span id="page-24-0"></span>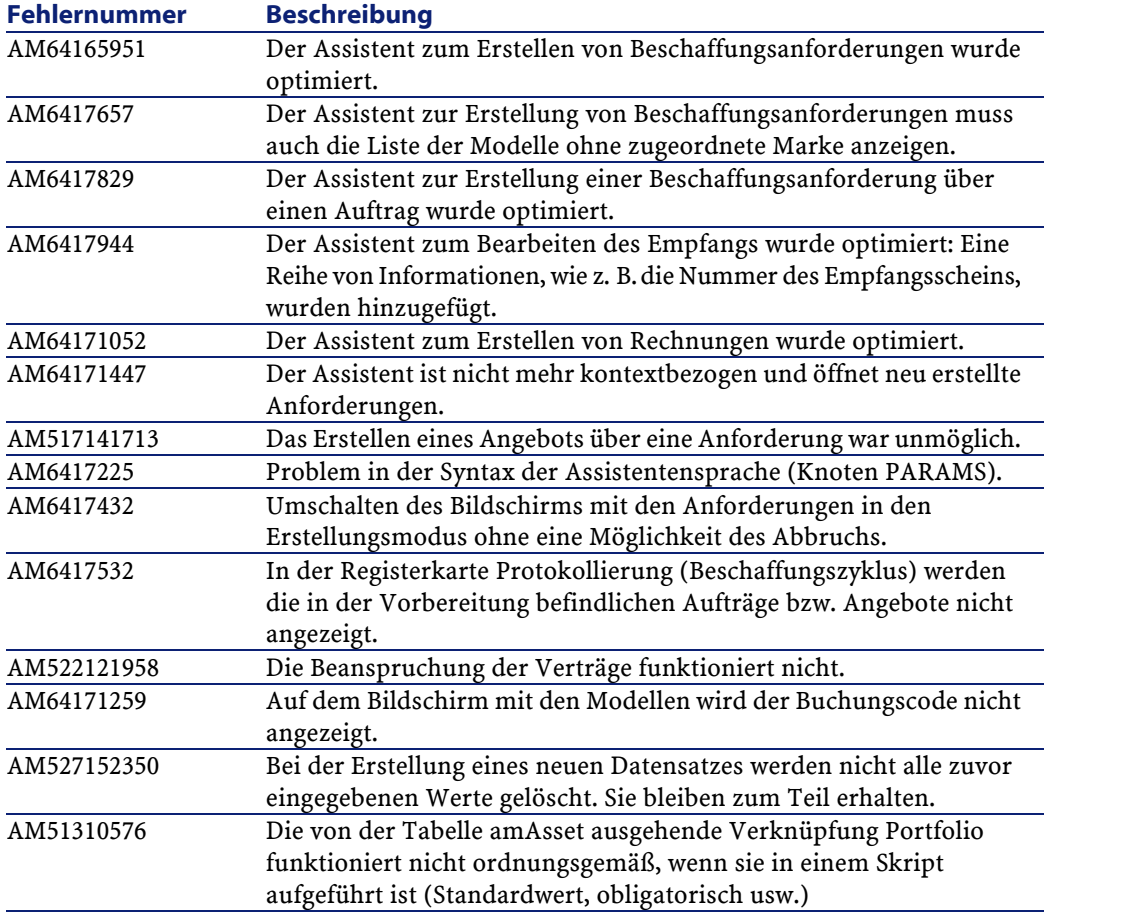

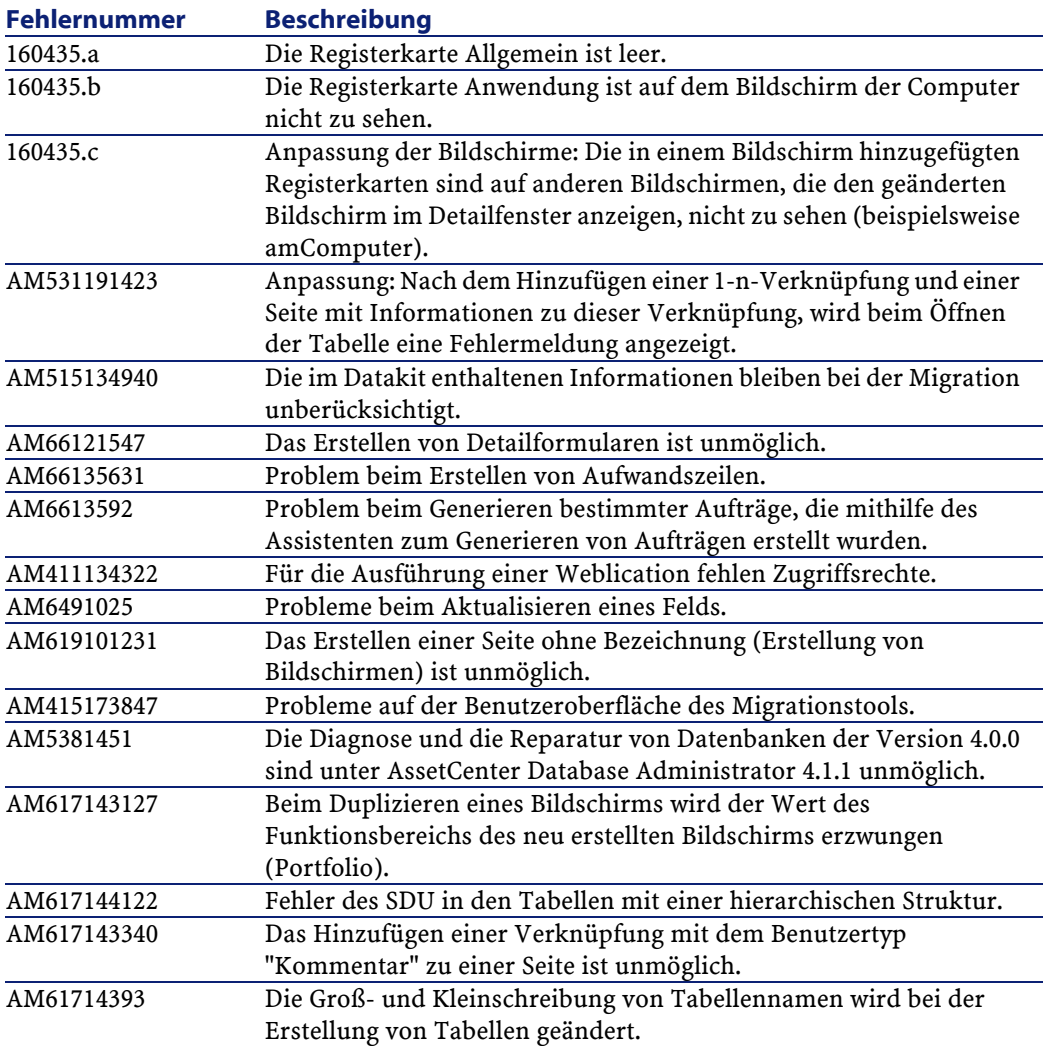

## <span id="page-25-0"></span>**Historie - Version 4.1.0**

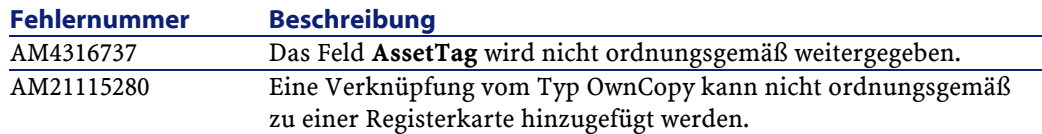

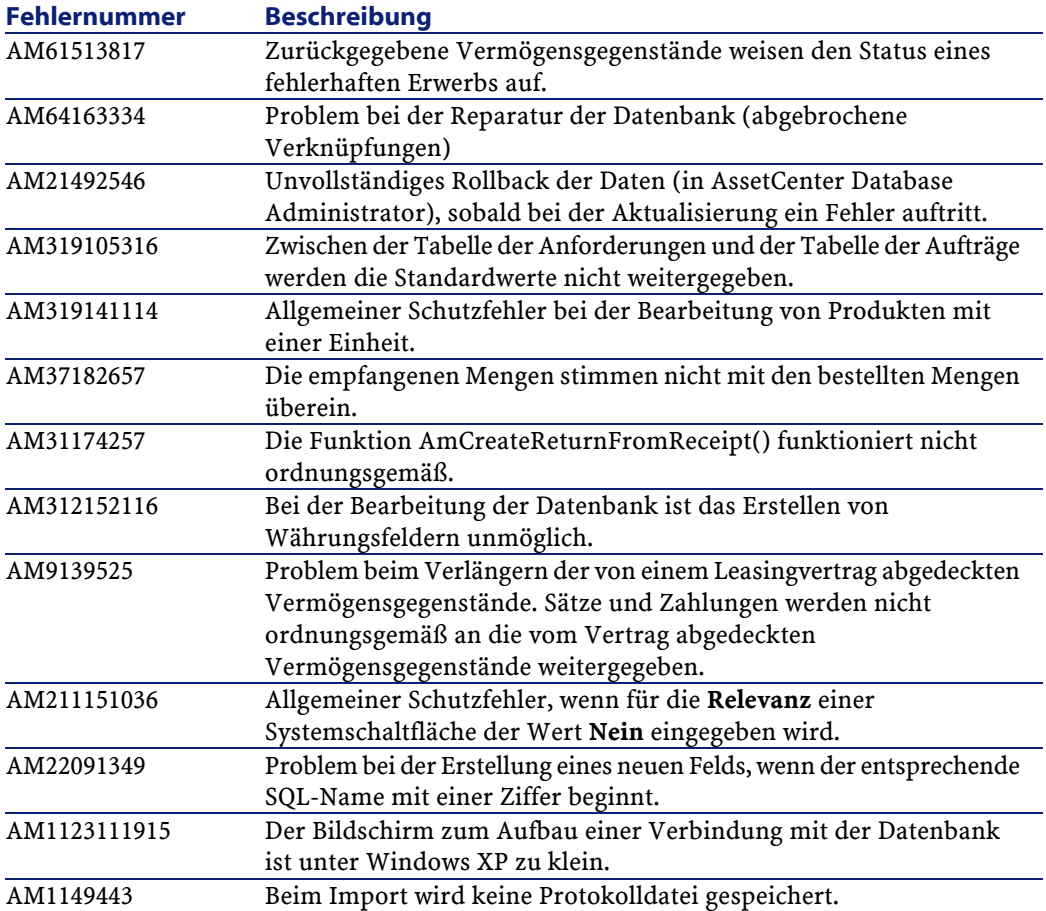

## **6** Zusätzliche Informationen **KAPITEL**

<span id="page-28-0"></span>Weitere Informationen zu dieser Version von AssetCenter erhalten Sie beim Peregrine Systems-Support unter der Adresse: http://support.peregrine.com. Für den Zugriff auf diese Website benötigen Sie ein gültiges Login und Kennwort.

Natürlich können Sie sich auch an eine der nachstehend aufgeführten Support-Sites von Peregrine Systems wenden.

#### **Nordamerika, Südamerika, Asien/Pazifik**

Telefon: +(1) (800) 960 9998 (innerhalb der Vereinigten Staaten ist dieser Anruf gebührenfrei) +(1) (858) 794 7402 Fax: +(1) (858) 794 6028 E-Mail: support@peregrine.com Headquarters: Peregrine Systems, Inc. Attn: Customer Support 3611 Valley Centre Drive San Diego, CA 92130

#### **Europa, Afrika**

Telefon: (0) (800) 834 770 (innerhalb von Großbritannien ist dieser Anruf gebührenfrei) +(44) (0) (02) 8334-5844 Fax: +(44) (0) (02) 8334-5890 E-Mail: uksupport@peregrine.com

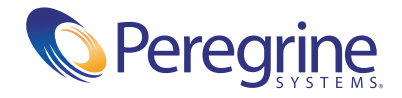